# **Posługiwanie się pocztą elektroniczną**

**Cz. 1. Zakładanie konta Gmail** 

Poczta elektroniczna (e-mail) to usługa służąca do przesyłania wiadomości, najczęściej tekstowych, drogą elektroniczną.

Do jej obsługi wykorzystuje się specjalistyczne oprogramowanie, jest to tzw. klient poczty elektronicznej. Obecnie powszechne stało się korzystanie z poczty elektronicznej przy pomocy

przeglądarki internetowej (tzw. webmail) – niemal każdy duży portal internetowy oferuje bezpłatne założenie i użytkowanie konta mailowego.

**Skrzynka mailowa -** elektroniczny odpowiednik skrzynki pocztowej, miejsce w którym przechowywane są wiadomości przesyłane za pomocą poczty elektronicznej

Korzystanie z poczty elektronicznej wymaga posiadania **loginu**, czyli **identyfikatora użytkownika**, który pozwala odróżnić daną osobę od innych posiadających konto poczty elektronicznej na danym portalu. Login to podawana przez nas kombinacja znaków – liter i cyfr – o ograniczonej długości. Może się zdarzyć, że nasz wymyślony login jest już zajęty. Trzeba wtedy podać inny lub wybrać z listy loginów zaproponowanych przez system.

Drugim ważnym elementem umożliwiającym korzystanie z poczty elektronicznej jest **hasło**. Hasło zabezpiecza dostęp do naszego konta przed niepowołanymi osobami. Składa się ono najczęściej z ciągu liter i cyfr. Każdy portal oferujący usługę poczty elektronicznej podaje wskazówki dotyczące tego, z ilu znaków hasło powinno się składać oraz informację o jego "sile", czyli zabezpieczeniu przed jego odgadnięciem.

**Login i hasło** są niezbędne do korzystania z poczty elektronicznej

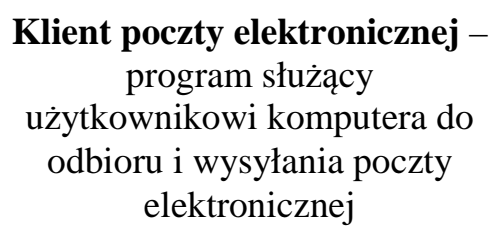

## **Tworzenie bezpiecznego hasła**

Bezpieczne hasło to właściwa ochrona naszej elektronicznej korespondencji. Tworząc je warto wykorzystać kombinację liter, cyfr i znaków interpunkcyjnych, mieszając małe litery z dużymi.

### **Zasady wyboru bezpiecznego hasła:**

- hasło i login nie powinny być takie same,
- nie powinno się używać imion ani pospolitych wyrazów (np. Ania, mama, Jaś),
- nie powinno się wykorzystywać swoich danych osobowych, np. inicjałów, numeru telefonu, daty urodzenia, itp.,
- nie powinno się stosować przycisków znajdujących się obok siebie na klawiaturze (np. 12345, zxcvb),
- hasła nie powinny się składać wyłącznie z cyfr,
- nie powinno się wykorzystywać przykładowych haseł zaczerpniętych z książek, omawiających problemy bezpieczeństwa w Internecie,
- nie powinno się używać tego samego hasła do poczty elektronicznej i np. bankowości internetowej.

### **Warto też pamiętać, żeby:**

- nie zapisywać hasła na kartce,
- nie ujawniać hasła innym osobom,
- co jakiś czas zmieniać hasło na nowe.

# **Budowa adresu poczty elektronicznej**

**a.kowalska@gmail.com** nazwa domeny (portalu) nazwa użytkownika (login)

symbol "małpa"

### **Konto pocztowe**

**Gmail** to bezpłatna usługa poczty elektronicznej oferowana przez Google. Założenie konta Gmail daje możliwość nie tylko korzystania z poczty elektronicznej, ale też z wielu przydatnych narzędzi, takich jak kalendarz z przypomnieniami SMS,

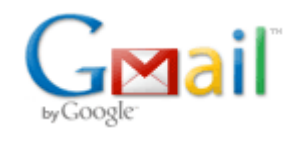

darmowy pakiet biurowy online, komunikator z wideorozmowami i rozmowami głosowymi, filtr przeciwspamowy i wiele innych.

### **Zakładanie konta pocztowego Gmail**

Proszę otworzyć przeglądarkę internetową i wyświetlić stronę **gmail.com**.

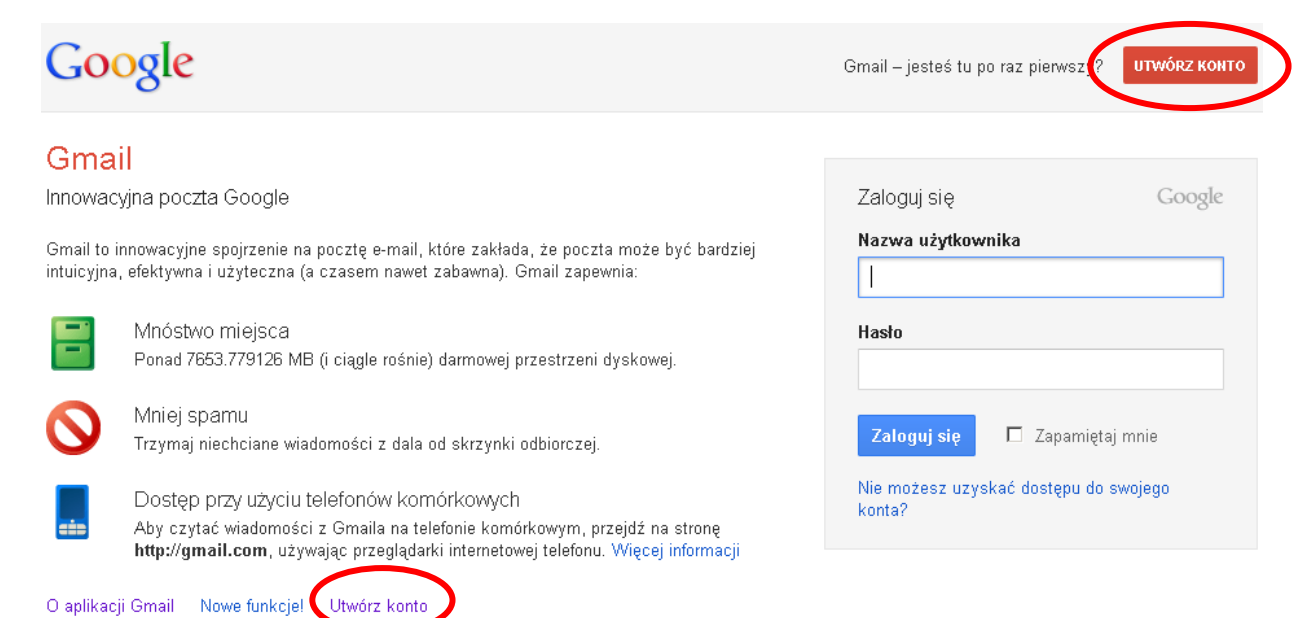

Proszę kliknąć przycisk **Utwórz konto** i wypełnić wyświetlony formularz. Po podaniu w formularzu wymaganych informacji i zapoznaniu się z zasadami usługi proszę kliknąć klawisz **Akceptuję. Stwórz moje konto**. Zostanie wyświetlona strona informująca o pomyślnie zakończonym procesie rejestrowania się i zakładania konta Gmail. Znajdzie się na niej również przycisk **Pokaż moje konto**. Gdy w niego klikniemy, ukaże się nasze nowe konto pocztowe wraz z mailami (wiadomościami) od Zespołu Gmail.

### **Przykładowe zadanie**

Proszę otworzyć stronę **gmail.com** i utworzyć konto poczty elektronicznej.